## **Contents**

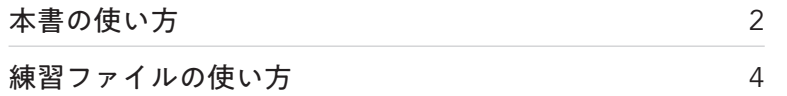

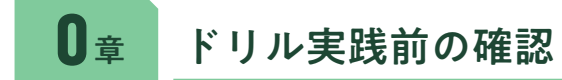

Excel の超基本操作 インファイル しょうしょう しょうしょう しょうしょう しょうしょう しょうしゅう しょうしゅう いんこうしょう

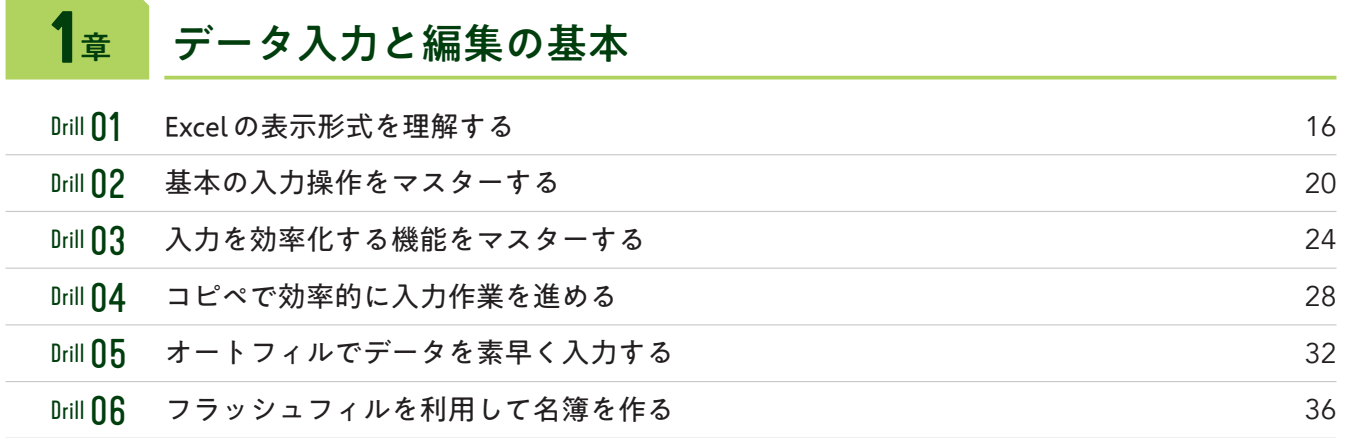

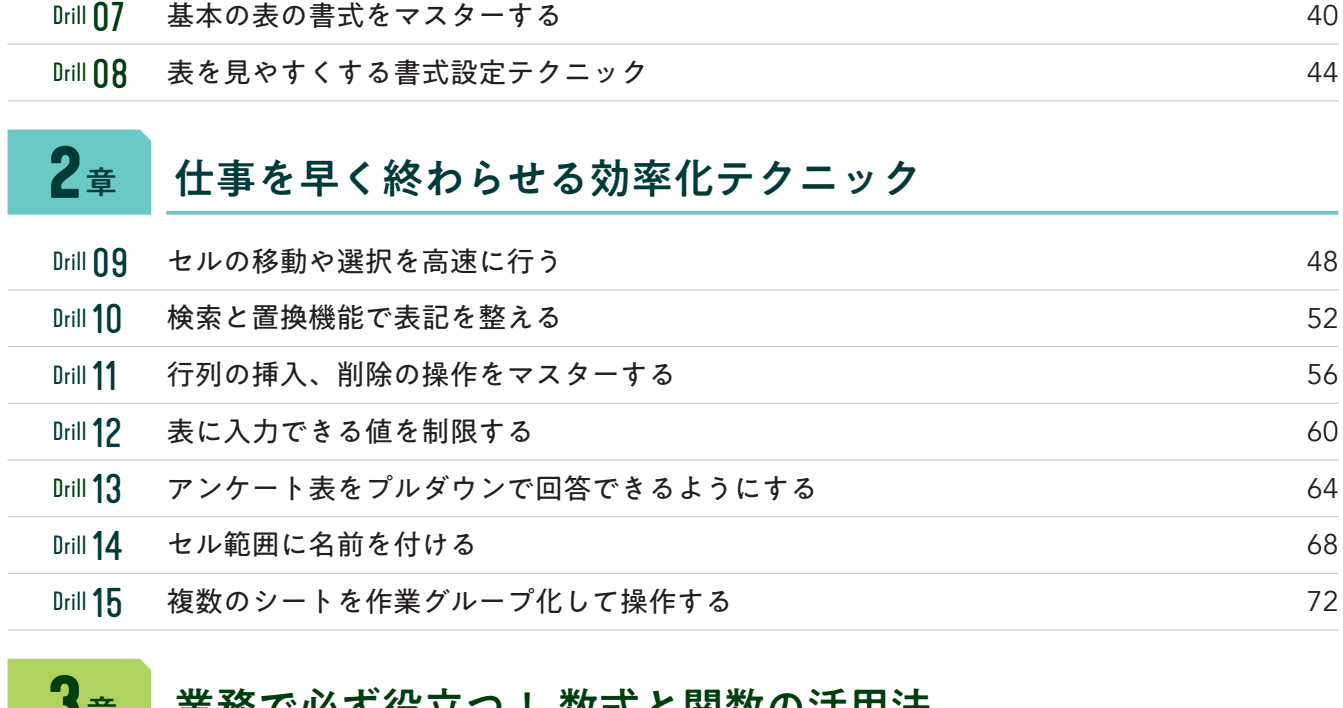

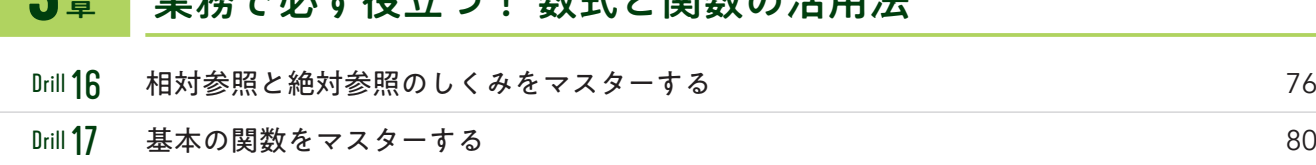

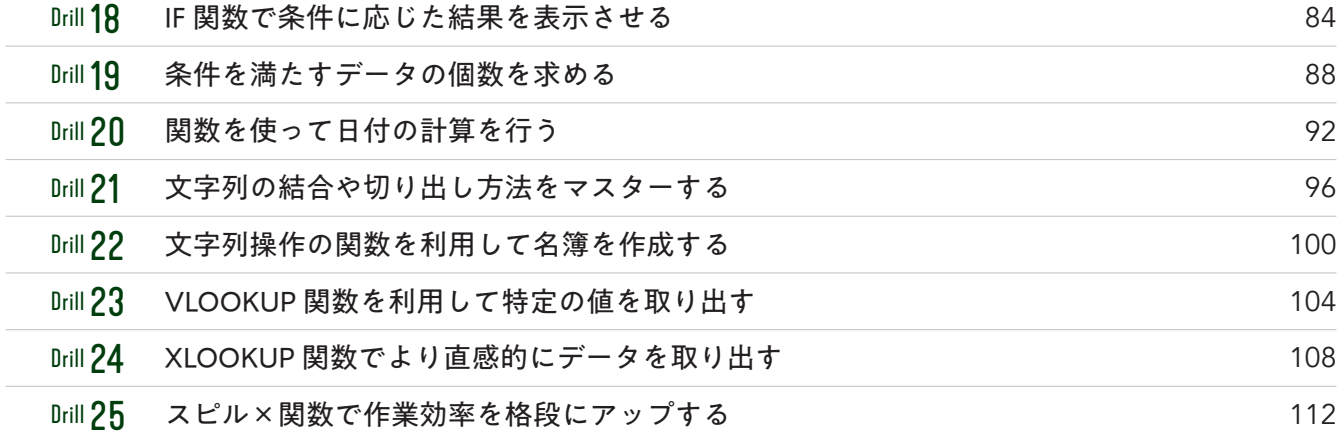

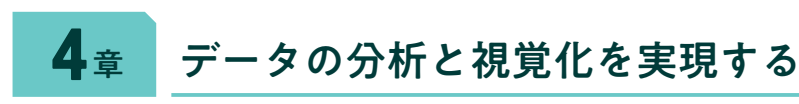

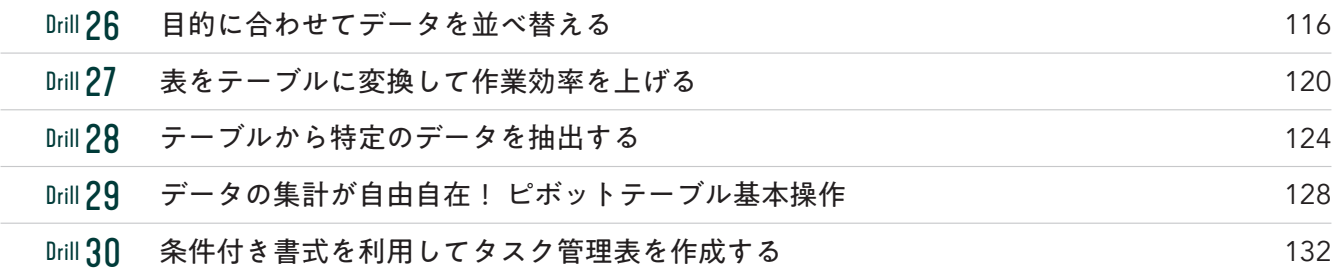

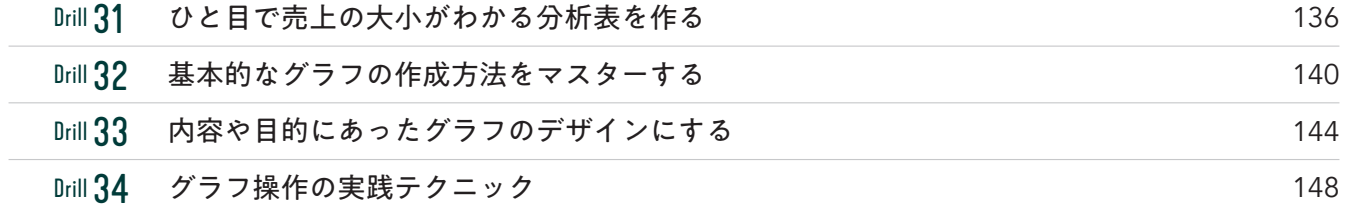

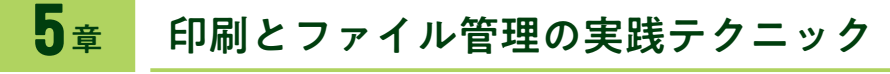

the control of the control of the

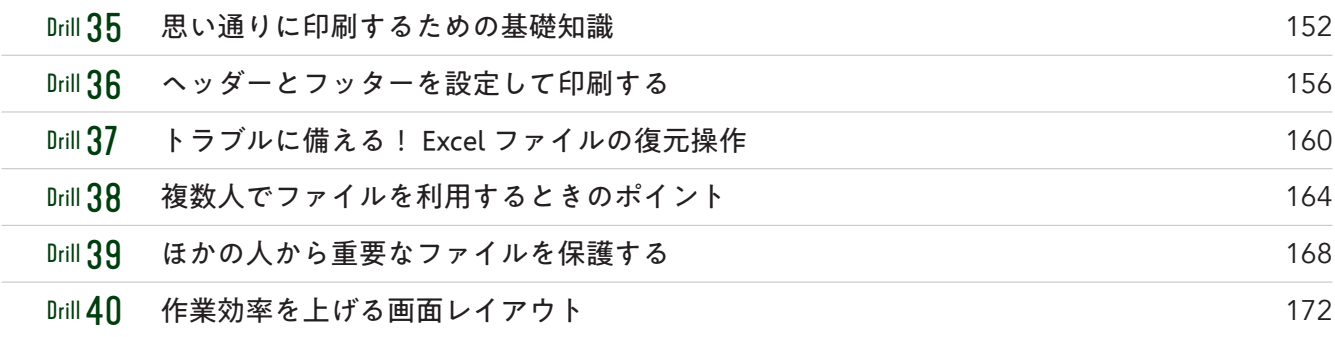

**# 入力操作**

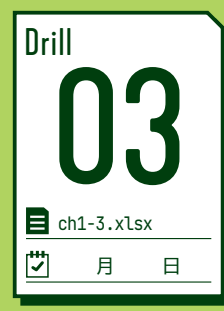

## 入力を効率化する機能をマスターする

表の作成時、担当者名や取引先など同じ文言を繰り返し入力したいケースはよくあるでしょう。ここでは、書式設 定の繰り返し操作や、文字を何度も入力せずに済むショートカットやオートコンプリ―トの機能を練習していきま す。普段の操作に取り入れて、入力作業の効率化を目指しましょう。

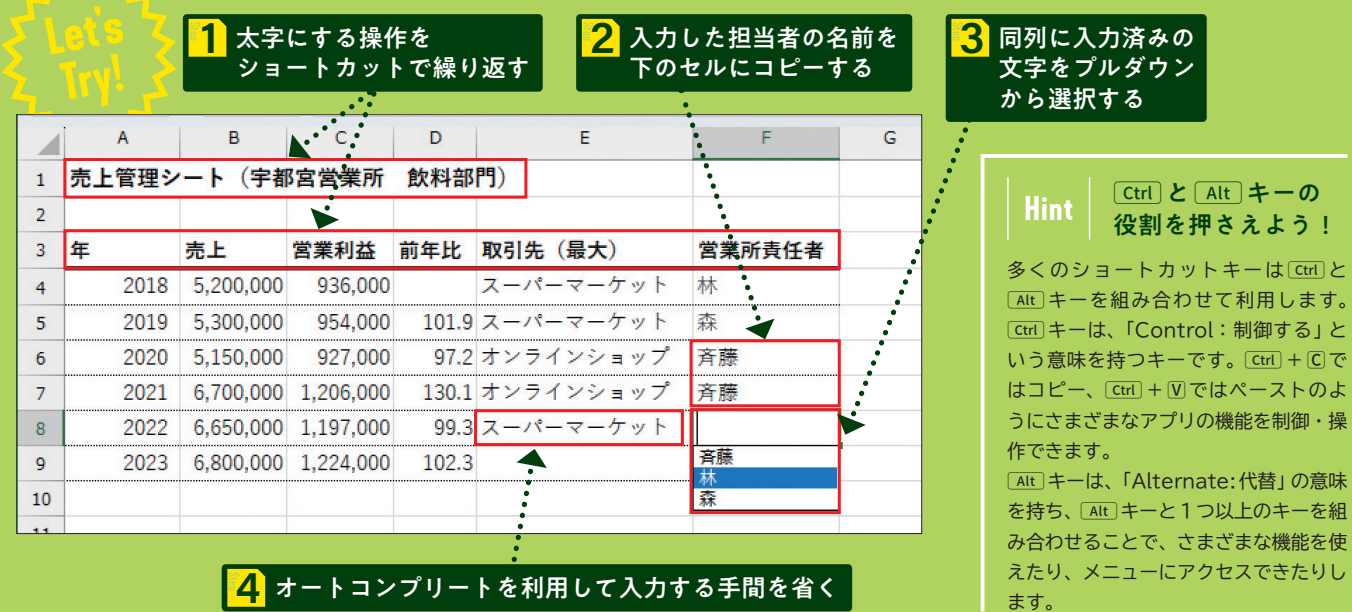

ます。

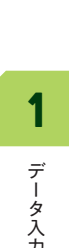

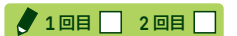

■ 大字にする操作を<br>■ ショートカットで繰り返す **Step**

F4キーを使うと、直前に行った書式設定などの操作を繰り返すことが できます。表タイトルを太字にして、続けて3行目にある表の項目の範 囲を選択して「F4」キーを押すと、3行目も太字にできます。

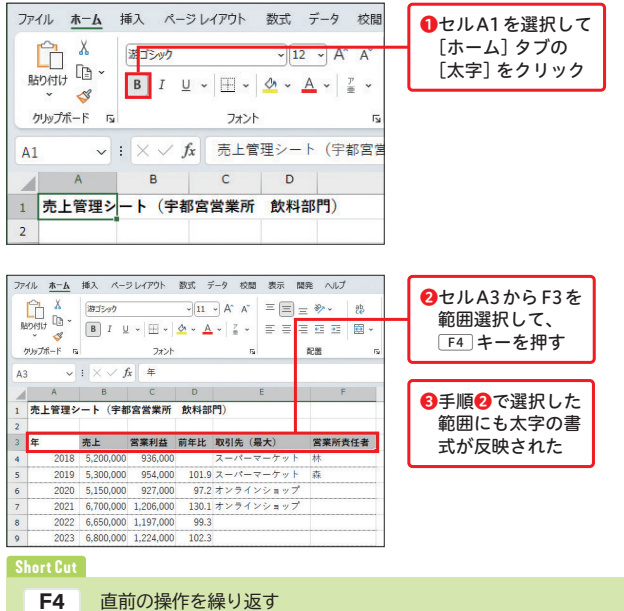

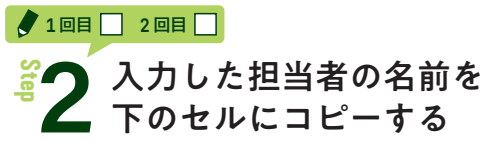

表内で 1つ上のセルに入力した内容とおなじものを入力したい場合、 Ctrl+Dキーを押しましょう。下のセルに上のセルがコピーされて表 示されるので、入力の手間が減り便利です。

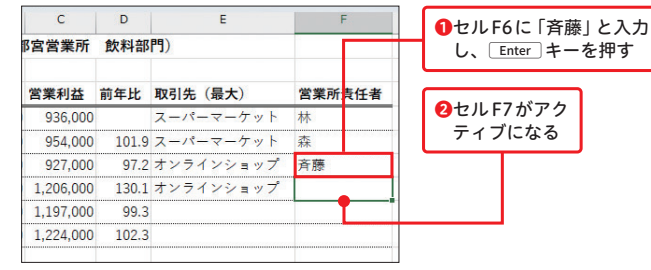

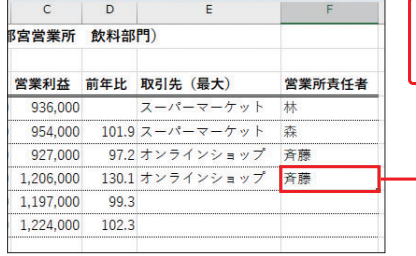

**Short Cut**

**Crtl + D** 下のセルに上のセルの文字をコピーする

**3** Ctrl + Dキーを押すと、 セルF7に「斉藤」と 表示された